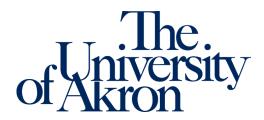

## **Accommodation Letters**

Within the Instructor Portal in STARS, instructors can view a student's accommodation letter in any course. Instructors will also see when the student requested their accommodations as well as the status of the accommodation letter.

- 1. Log into the STARS Instructor Portal using your UANet ID and password and complete the FERPA agreement: <a href="https://york.accessiblelearning.com/Akron/Instructor/">https://york.accessiblelearning.com/Akron/Instructor/</a>.
- 2. On the overview page for the current term, students will be listed in the enrolled courses.

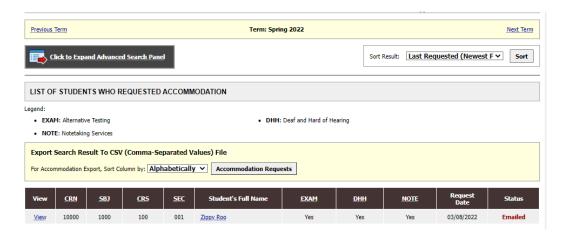

3. Select view to the left of the CRN, to read the student's accommodation letter. A list of course instructors will be provided at the top of the notification letter.

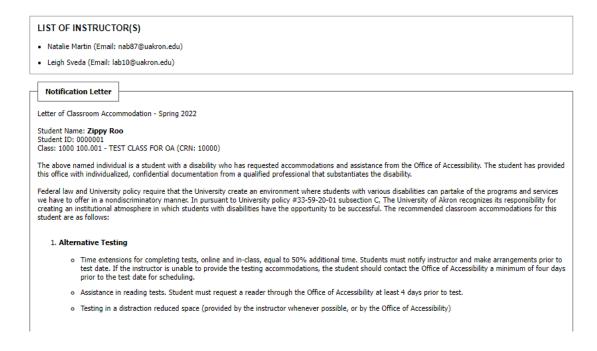